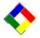

#### This newsletter is sent to Club Office users to:

- Provide helpful hints or information that you may find of value.
- Remind you that there is / will be a new software update for Club Office on the Clubdata.Com website. The January Club Office update will be placed on the website <u>during the first week of January</u>. There is not an update this month for SQLPos.

#### **Software Updates:**

It is our intention that all users with a support subscription will take the time to update their software once a month, <u>normally after month end processing</u>, so that everyone is on the "latest and greatest" version of code and can take advantage of the latest features. In the download area for Club Office on the Club Data web site, you will download the file, <u>UpdateCDCO.EXE</u> which will be the "normal" update.

On January 1, there will be a separate update for the payroll tax tables that you should be planning to put in <u>after</u> your 2007 payroll processing has been completed and <u>before</u> you process any 2008 payroll checks.

#### **New Year Processing:**

Back up your Club Office Database before December month end and after December month end. Then, be sure to back up your data base prior to closing out the year. Year End Processing activities were included in the December, 2007 newsletter. Review this document as needed.

### Other Planning For Next Year: Member Sub-Accounts

In February, we will be introducing an exciting new feature – allowing member sub-accounts to charge to their own sub-account number <u>but</u> have the activity invoiced on the master account. To use this feature, you will setup family members as sub-accounts and then authorize charging through your POS system. Through convention, you can allow or not allow charging by sub-accounts on an individual basis. You will have complete visibility of sub-account detail while we invoice the master account.

This feature might be especially helpful when you want employees to easily validate that the family member in fact does have charge privileges but want to send only one invoice to the member.

To implement this feature, you may want to start adding sub-accounts now to get ready for the feature in February. More news next month.

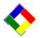

#### **Updated Documentation:**

We are excited about our new, updated documentation that you can find on our website. We've updated Configuration, Membership, Accounts Receivable, General Ledger, Inventory and Utilities, and will update more module documentation in the future.

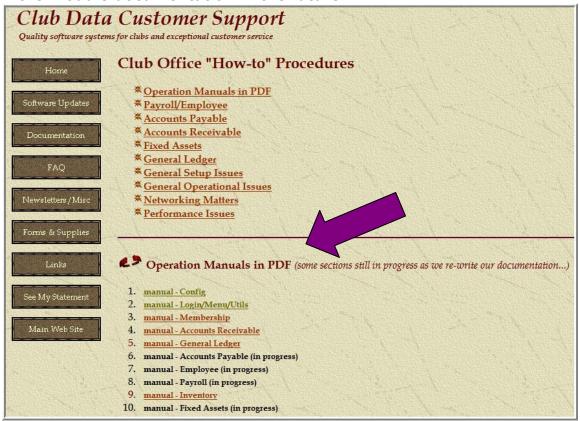

### **New Report- Member Visit Report:**

This report, number 38 from the A/R report menu, has tremendous implications for member management. It is based upon the number of days where there is a chit for a member.

| Member Visits by Date Range<br>rom 20070101 to 20071215 | Report   |                  | Page   |  |  |
|---------------------------------------------------------|----------|------------------|--------|--|--|
| Last, First                                             | Member # | Class Code       | Visits |  |  |
| Anderson, Bob                                           | 207.00   | G                | 16     |  |  |
| Barnett, Charles                                        | 274.00   | G                | 1      |  |  |
| Carlson, Mark                                           | 249.00   | G                | 1      |  |  |
| Davis, Lee                                              | 155.00   | NR               | 2      |  |  |
| Duck, Don M                                             | 355.00   | Н                | 9      |  |  |
| Emerson, Jim                                            | 259.00   | Н                | 1      |  |  |
| Fenton, Steve                                           | 1034.00  | H<br>H<br>G<br>G | 6      |  |  |
| Fish, Charlie                                           | 240.00   | G                | 32     |  |  |
| Hallberg, Bill                                          | 512.00   | G                | 2      |  |  |

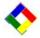

### **New Report-Employee Returns - Detail:**

In the Inventory Module, the new Employee Returns Detail Report provides information that might prove valuable in your evaluation of events in your POS area. For this report to be most useful, you may wish to insure that an employee number is used for sales transactions.

After the daily register closeout, the inventory return data is available for reporting from within Club Office Inventory.

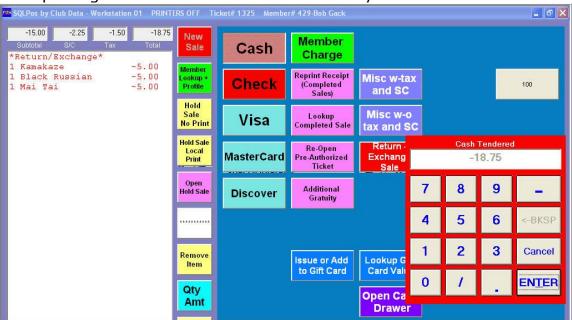

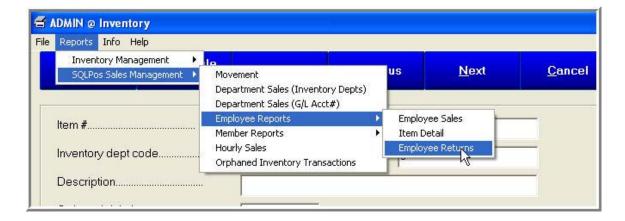

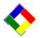

| Employee Returns - Detail<br>1071210 to 20071221 |                     |                                      |                |                      | Page           |       |                |      |                  |                |
|--------------------------------------------------|---------------------|--------------------------------------|----------------|----------------------|----------------|-------|----------------|------|------------------|----------------|
| Item# and Description                            |                     | Qty                                  | Cost           | Sell Price           | Discount       | Total | Snv Chg        |      |                  |                |
| 200                                              | The Clu<br>Ticket#: | b Burger<br>0001322A01<br>0001322A01 | Date:<br>Date: | 20071220<br>20071220 | -1.00<br>-1.00 |       | 7.95<br>7.95   |      | -7.95<br>-7.95   | -1.59<br>-1.59 |
| Етр                                              | # 7                 | Hallberg, Bill                       |                |                      | -2.00          | 0.00  | 15.90          | 0.00 | -15.90           | -3.18          |
|                                                  | B                   |                                      |                | Item Totals          | -2.00          | 0.00  | 15.90          | 0.00 | -15.90           | -3.18          |
| 785                                              | Black F             | Russian<br>0001324A01                | Date:          | 20071221             | -1.00          |       | 5.00           |      | -5.00            | -0.75          |
| Empi                                             | -                   | No Employee                          | Dute.          | LDD1 1221            | -1.00          | 0.00  | 5.00           | 0.00 | -5.00            | -0.7           |
|                                                  |                     |                                      |                | Item Totals          | -1.00          | 0.00  | 5.00           | 0.00 | -5.00            | -0.76          |
| 924                                              | Kamaki<br>Ticket#:  | aze<br>0001324A01                    | Date:          | 20071221             | -1,00          |       | 5.00           |      | -5,00            | -0.75          |
| Emp#                                             | -                   | No Employee                          | Date.          | 20011221             | -1.00          | 0.00  | 5.00           | 0.00 | -5.00            | -0.75          |
| 2013                                             |                     |                                      |                | Item Totals          | -1.00          | 0.00  | 5.00           | 0.00 | -5.00            | -0.75          |
| 929                                              | Mai Tai             | 0001324401                           | Date:          | 20071221             | -1.00          |       | 5.00           |      | -5,00            | -0.75          |
| Empi                                             |                     | No Employee                          | Date.          | 20011221             | -1.00          | 0.00  | 5.00           | 0.00 | -5.00            | -0.75          |
|                                                  |                     |                                      |                | Item Totals          | -1.00          | 0.00  | 5.00           | 0.00 | -5.00            | -0.75          |
| 1130                                             | Pro VIII            | 3-Pak<br>0001323A01                  | Date:          | 20071220             | -1.00          | 12.00 | 9.00           |      | -9.00            | 1150215021     |
| Empi                                             | # 7                 | Hallberg, Bill                       | Dute.          | ACC. 144V            | -1.00          | 12.00 | 9.00           | 0.00 | -9.00            | 0.00           |
| 45.51                                            |                     | 315031503150                         |                | Item Totals          | -1.00          | 12.00 | 9.00           | 0.00 | -9.00            | 0.00           |
| 1190                                             |                     | Box<br>0001323A01<br>0001323A01      | Date:<br>Date: | 20071220<br>20071220 | -1.00<br>-1.00 |       | 50.00<br>50.00 |      | -50.00<br>-50.00 |                |
| Empi                                             | # 7                 | Hallberg, Bill                       |                |                      | -2.00          | 0.00  | 100.00         | 0.00 | -100.00          | 0.00           |
|                                                  |                     | 2 15 5 2 15 5 2 15 5 1               |                | Item Totals          | -2.00          | 0.00  | 100.00         | 0.00 | -100.00          | 0.00           |

### **Printing Change - Price Labels:**

When printing Price Labels in the Inventory Module, you now have the capability to leave the Alternative Price off the price label. Just check the "Hide Alt Retail Price" box on the request screen.

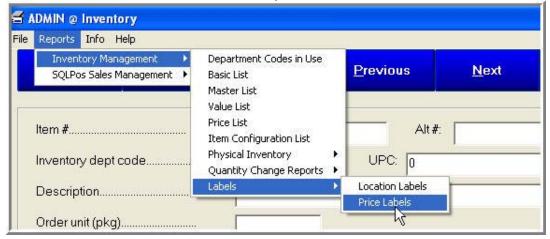

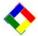

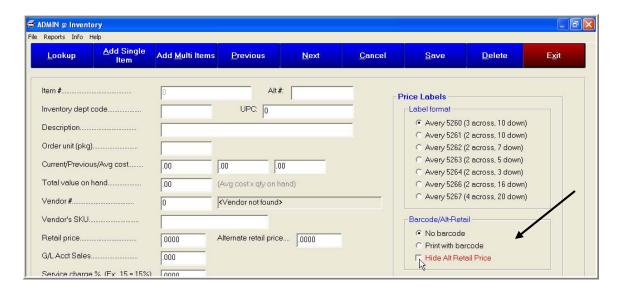

# Modification – Membership Report 18, Member Fixed Charges Forecast:

In the Report Generator, the Membership Report -18 has been modified to allow you to print one page per member. You might use this when you want to send a member's page to them requesting that they validate their data.

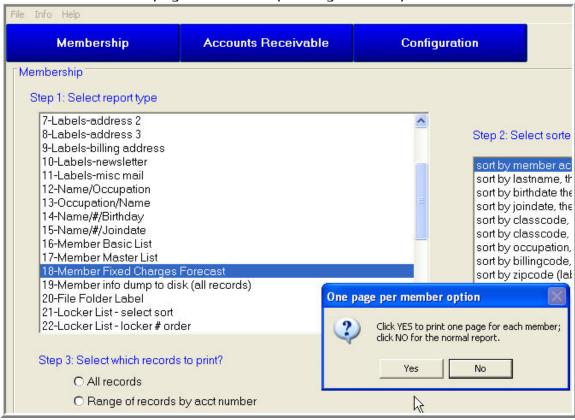

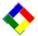

### "Normal Report"

| Member                  | Fixed Charges Forecast | F           | Report date: | 200712             | 21 A/R Month:      | 12    | December        | Page | 2      |
|-------------------------|------------------------|-------------|--------------|--------------------|--------------------|-------|-----------------|------|--------|
| Member#                 | Last name, First       |             |              | ss Code<br>erest # | Description        |       | Billing C       | Code | \$\$\$ |
| 274.00 Barnett, Charles | Barnett, Charles       |             | Dues:        | G                  | Golf               |       | G               |      | 125.00 |
|                         |                        |             |              | 1                  | Evans Scholars     |       | ES              |      | 8.50   |
|                         |                        |             |              | 2                  | Locker             |       | LO              | 0    | .00    |
|                         |                        |             | 3            | Club Storage       |                    | CS    |                 | .00  |        |
|                         |                        |             | 9            | Handicap           |                    | HA    | N               | .00  |        |
|                         |                        | Dues total: | 125.00       | Special            | Interest total:    | 8.50  | Total this mont | h:   | 133.50 |
| 312.00 Anderson, Gary   | Anderson, Gary         |             | Dues:        | s                  | Social             |       | s               |      | 100.00 |
|                         |                        |             |              | 5<br>20            | Employee Christmas | Fund  | EC              | F    | 50.00  |
|                         |                        |             |              | 43                 | House Committee    |       | 0               |      | .00    |
|                         |                        |             |              | 44                 | LRP Committee      |       | 0               | 69   | .00    |
|                         |                        | Dues total: | 100.00       | Special            | Interest total:    | 50.00 | Total this mont | h:   | 150.00 |
| 355.00                  | Duck, Don M            |             | Dues:        | н                  | Honorary           |       | н               |      | .00    |

### Single Page Report

| Member F | ixed Charges Forecast | Re                     | port date: | 20071  | 221       | A/R Month: | 12      | December       | Page   | Ε                 |
|----------|-----------------------|------------------------|------------|--------|-----------|------------|---------|----------------|--------|-------------------|
| Member # | Last name, First      | Class Code             |            |        |           |            |         |                |        |                   |
|          |                       | Interest # Description |            |        |           |            | Billing | Code           | \$\$\$ |                   |
| 274.00   | Barnett, Charles      |                        | Dues:      | G      | Golf      |            |         | G              |        | 125.00            |
|          |                       |                        |            | 1      | Evan      | s Scholars |         | ES             |        | 8.50              |
|          |                       |                        |            | 2      | Locke     | er         |         | LO             | С      | .00               |
|          |                       |                        |            | 3      | Club      | Storage    |         | CS             | Ē.     | .00<br>.00<br>.00 |
|          |                       |                        |            | 9      | Hand      | icap       |         | HA.            | N      | .00               |
|          |                       | Dues total:            | 125.00     | Specia | al Intere | est total: | 8.50    | Total this mon | th:    | 133,50            |

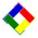

### **Different Sort in A/P Invoice by Vendor Lookup:**

After a vendor has been looked up in the Invoice Module, the visibility of invoices for that vendor will now be in descending invoice date sequence with the most recent invoices displayed first.

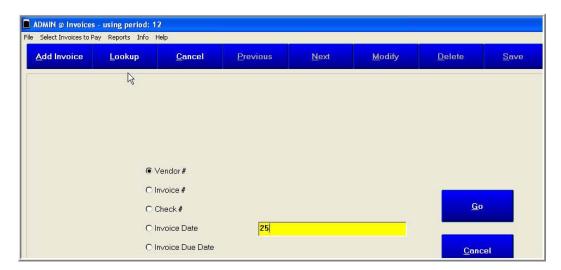

From this screen, pressing the previous button will take you to invoices with an earlier Invoice Date. This inquiry previously started with the oldest date first which required more effort to find the newer invoices which were more apt to be needed but were at the end of the scrolling inquiry list.

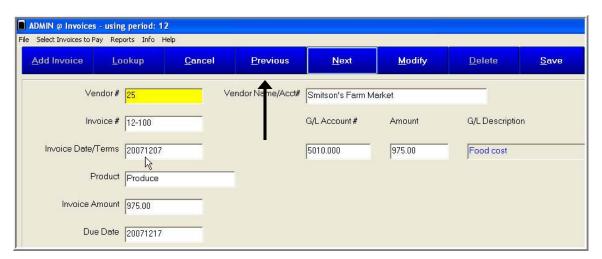

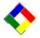

### **Updated Report – Tender Report by Date Range:**

In A/R, the Tender Report by Data Range has been changed to include Member Charges so the report should now mirror the daily POS tender reports.

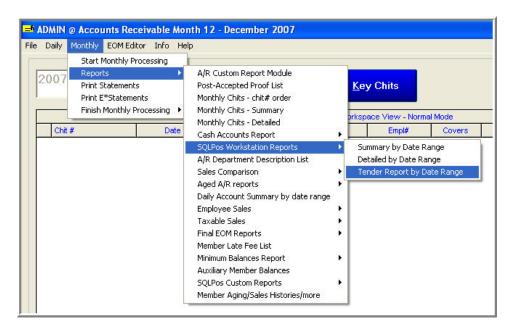

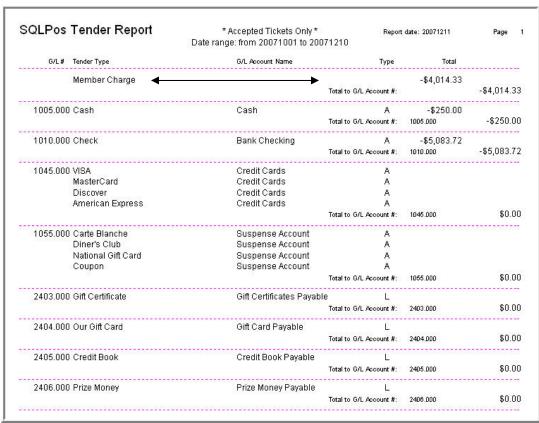

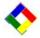

### **G/L Global Utility to Restructure Your General Ledger:**

We've previously reported on the availability of the G/L Global utility that allows you to restructure your chart of accounts. If you are thinking about restructuring, it should be done **BEFORE THE YEAR END CLOSE**. This will enable you to have a good This Year (TY) versus Last Year (LY) comparison during 2008.

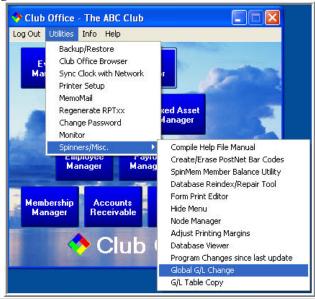

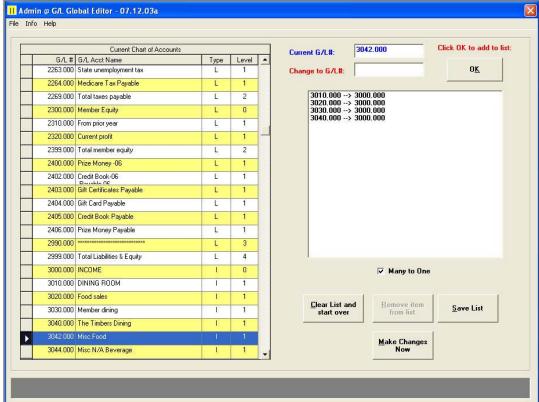

Please read the G/L documentation prior to starting this activity.

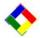

#### **Updated Feature - Memo Mail:**

There is a feature in Club Office that is activated from the Utilities Menu that can be used to send desktop memos to other users of Club Office. When a user signs in, a memo indicator appears on the pyramid if there is a message waiting. From the icon, the user can retrieve the memo.

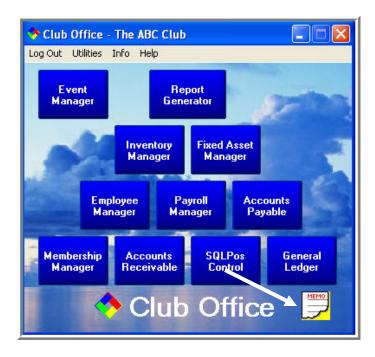

#### Message Sender:

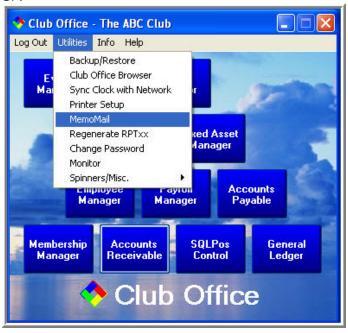

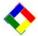

### Message sender:

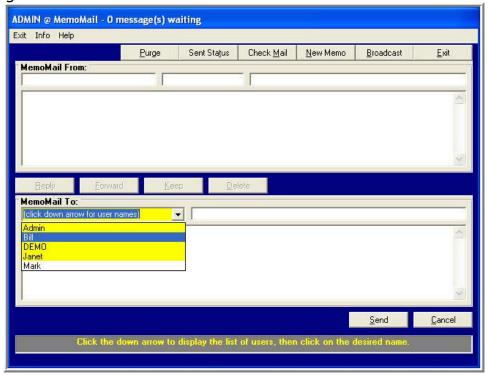

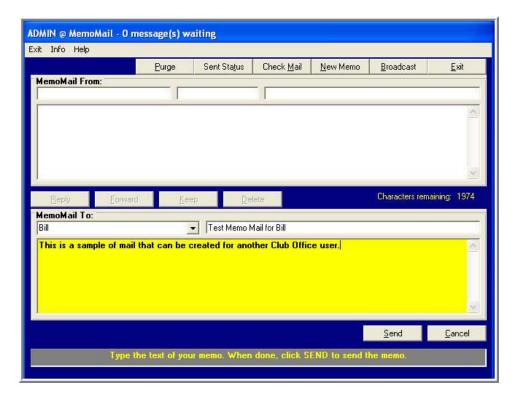

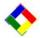

Message recipient: Click on the icon.

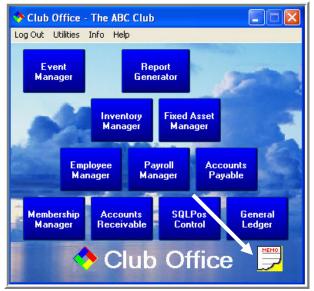

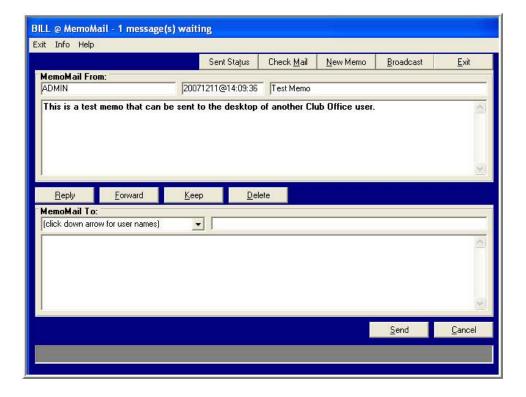

Bill Hallberg Club Data Sales and Support 952-941-0855

Please share this newsletter with all of your colleagues.